# **IBM SPSS Data Access Pack Linux** 用インストール手 順

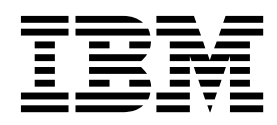

# 目次

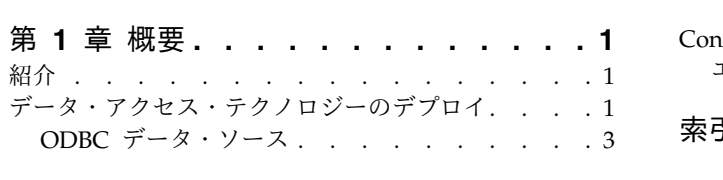

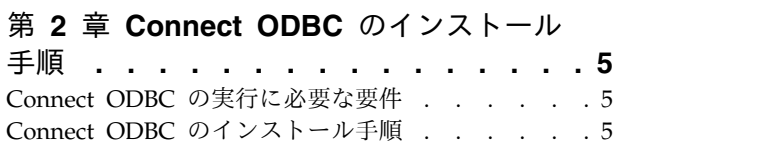

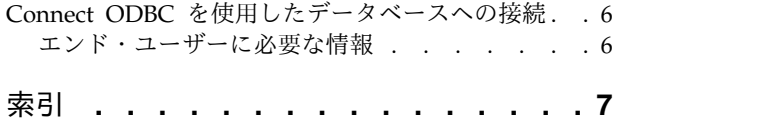

### <span id="page-4-0"></span>第 **1** 章 概要

#### 紹介

IBM® SPSS® 製品は、さまざまなファイル・タイプおよびデータベースのデータにアクセスするための一 連のテクノロジーとともに配布されています。このガイドは、ネットワーク・コンピューター環境で使用す るために IBM SPSS 製品をインストールし、エンド・ユーザーにリモート・サーバー上のデータベースへ のアクセス権限を付与する必要があるシステム管理者に向けて主に記述されています。

IBM SPSS Data Access Pack は、DataDirect Connect and ConnectXE for ODBC をデプロイします。 これには、ODBC を使用してすべての主要なデータ・ストア (リレーショナル・データベースからフラッ ト・ファイルまで) に対する信頼性の高い接続を実現する、個別のデータベース固有のドライバーの包括的 なセットが用意されています。

注: これらのデータ・アクセス・テクノロジーは、「閉じて」います。つまり、これらのテクノロジーは、 IBM SPSS 製品でのみ使用できます。他のアプリケーションでデータベースにアクセスする場合は、より 一般的なソリューションが必要になることがあります。

### データ・アクセス・テクノロジーのデプロイ

**Connect ODBC**。管理者またはエンド・ユーザーが、該当する Connect ODBC ドライバーをインストー ルできます。(Connect ODBC にはサーバー・コンポーネントはありません。)ドライバーは、データにア クセスするコンピューター (IBM SPSS サーバー製品が実行されるコンピューター、エンド・ユーザーのデ スクトップ・コンピューター、またはその両方) にインストールする必要があります。

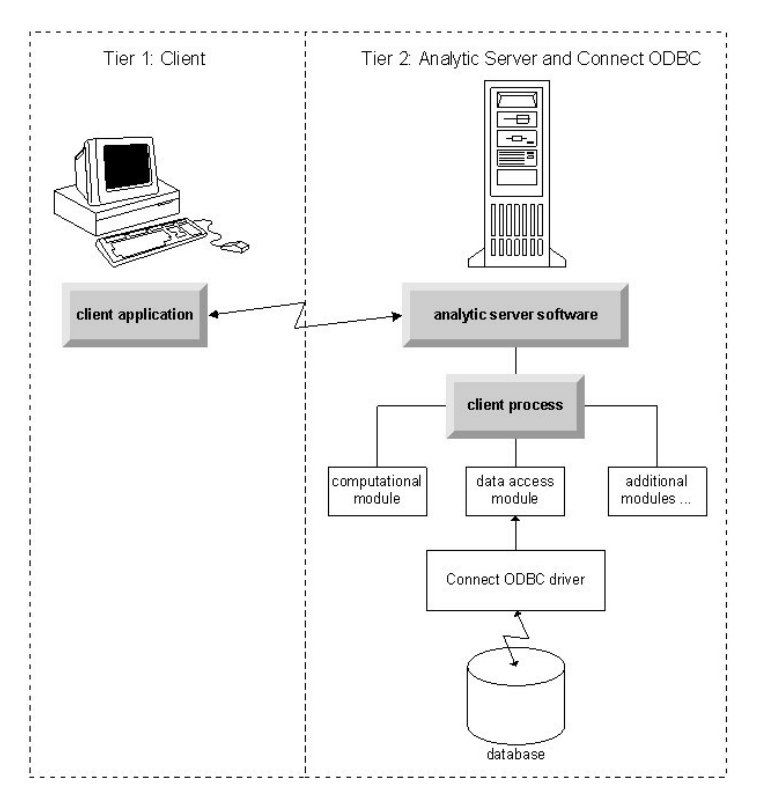

図 *1.* 分散分析モードでの *Connect ODBC*

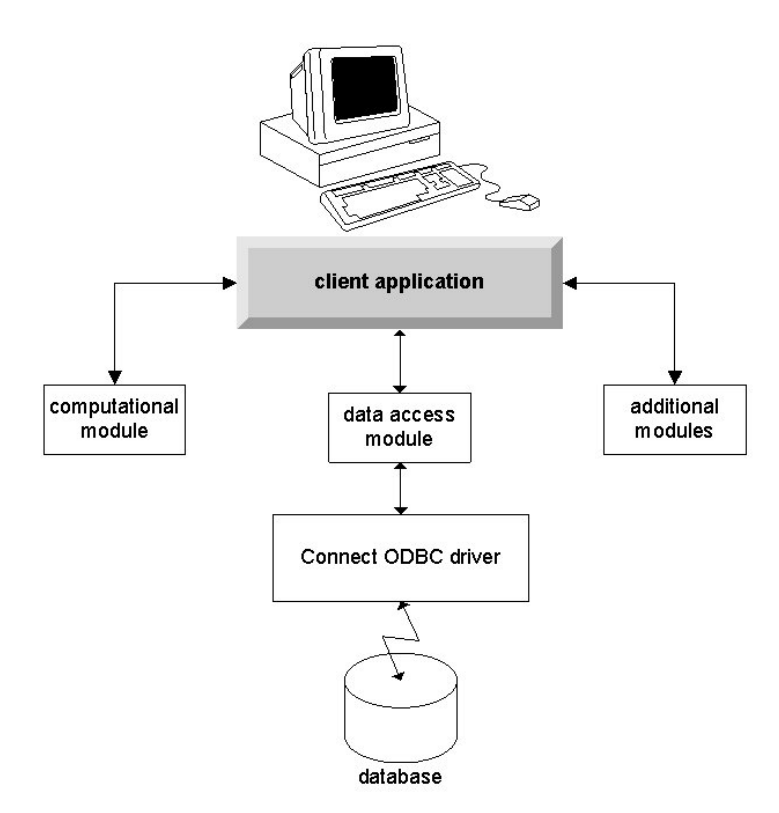

図 *2.* ローカル分析モードでの *Connect ODBC*

### <span id="page-6-0"></span>**ODBC** データ・ソース

Connect ODBC をインストールすると、1 つ以上の ODBC ドライバーがインストールされます。インス トールされたドライバーを使用する前に、そのドライバーに対する ODBC データ・ソースを作成し、構成 する必要があります。

ODBC データ・ソースは、データにアクセスするために使用される **ODBC** ドライバー、およびアクセス 対象のデータベースの場所という 2 つの必須情報から成ります。データベースは、いずれのネットワー ク・コンピューターにも配置できます。ODBC ドライバーおよびデータ・ソースは、データをアクセス し、処理するコンピューターに配置する必要があります。使用する IBM SPSS アプリケーションのタイプ に応じて、エンド・ユーザーのデスクトップ・コンピューターとリモート・サーバーのいずれかに配置でき ます。

#### デスクトップ製品用の **ODBC** データ・ソースの場所

ご使用の IBM SPSS 製品が、すべてのデータ・アクセスと処理がエンド・ユーザーのデスクトップ・コン ピューターで発生する従来型のデスクトップ・アプリケーションである場合、ODBC データ・ソースはエ ンド・ユーザーのデスクトップ・コンピューターにインストールし、構成する必要があります。

#### 分散アーキテクチャー製品用の **ODBC** データ・ソースの場所

ご使用の IBM SPSS 製品が分散アーキテクチャーを使用する場合、ODBC データ・ソースを配置する適切 な場所は、製品の実行方法によって異なります。IBM SPSS 分散アーキテクチャー製品の構成は、リモー ト・サーバーのデータへのアクセスおよび処理を行うように (分散分析モード) することも、エンド・ユー ザーのデスクトップ・コンピューターのデータへのアクセスおよび処理を行うように (ローカル分析モー ド) することもできます。

- v 分散分析モードでの作業。ODBC データ・ソースは、リモート・サーバーにインストールし、構成する 必要があります。このデータ・ソースは、管理者がサーバーにインストールした ODBC ドライバー (Connect ODBC) を使用して作成されます。
- v ローカル分析モードでの作業。ODBC データ・ソースは、エンド・ユーザーのデスクトップ・コンピュ ーターにインストールし、構成する必要があります。このデータ・ソースは、デスクトップ・コンピュ ーターにインストールされている ODBC ドライバーを使用してエンド・ユーザーが作成するか、管理 者が作成したソースからインポートされます。
- v 両方のモードでの作業。エンド・ユーザーが、両方のモードでデータベースのデータにアクセスする必 要がある場合、ODBC データ・ソースは、リモート・サーバーとデスクトップ・コンピューターの両方 でインストールおよび構成する必要があります。

### <span id="page-8-0"></span>第 **2** 章 **Connect ODBC** のインストール手順

この章では、サイトへの Connect ODBC のインストール、およびデータベースへの接続について詳しく 説明します。

#### **Connect ODBC** の実行に必要な要件

コンピューターが、インストールするドライバーのソフトウェア要件を満たしていることを確認します。

- v ご使用のアプリケーションが 32 ビットのシステム・ライブラリーでビルドされている場合は、32 ビッ トのドライバーを使用する必要があります。ご使用のアプリケーションが 64 ビットのシステム・ライ ブラリーでビルドされている場合は、64 ビットのドライバーを使用する必要があります。
- v DataDirect Connect ODBC または Connect XE for ODBC を使用するときに、接続するデータベース は 32 ビット対応または 64 ビット対応のどちらでもかまいません。

特定のドライバーに追加ソフトウェアが必要かどうかを判別するには、DataDirect のホーム・ページ ( <http://www.datadirect.com> ) を参照してください。

#### **Connect ODBC** のインストール手順

Connect ODBC はドライバーのセットで構成されていて、データ・ソースを作成するコンピューターにイ ンストールする必要があります。場所は、インストールする IBM SPSS 製品のタイプ、およびその使用方 法によって異なります。詳しくは、トピック 1 [ページの『データ・アクセス・テクノロジーのデプロイ』](#page-4-0) を参照してください。 *IBM SPSS Data Access Pack* を、別の *IBM SPSS* 製品と同じディレクトリーにイ ンストールしないでください。

サポートされるすべてのオペレーティング・システム用のドライバーは、IBM SPSS 製品に付属の eAssembly から入手できます。これらは、別個の DVD/CD からも入手できます。

注*:* Connect ODBC ドライバーをインストールするためには、root として実行している必要があります。

ドライバーのインストール

1. 次のコマンドを実行することでインストーラーを実行します。

./<installer name>

ここで、<installer\_name> はインストーラーの *.bin* ファイルです。

- 2. 画面に表示される説明に従います。ターゲットの場所を必ず書き留めてください。インストーラーが終 了した後で、この場所にナビゲートする必要があります。
- 3. インストーラーが終了したら、インストール中に指定したターゲットの場所にナビゲートします。
- 4. IBM SPSS Data Access Pack 用のファイルを圧縮解除します。
- 5. tar -xvof を使用して、*tar* ファイルを解凍します。これにより、ODBC ドライバーを実行するために 必要なすべてのファイルが抽出されます。

重要*: tar* ファイルは、現在のマシン上の IBM SPSS Data Access Pack で意図されているすべてのユ ーザーからアクセスできる場所に抽出する必要があります。

- <span id="page-9-0"></span>6. ODBC 環境を構成します。ファイルを抽出したディレクトリーで、./setodbcpath.sh を実行します。 これにより、ODBC ホーム・ディレクトリーが現在のディレクトリーに設定されます。
- 7. IBM SPSS アプリケーションを起動するスクリプトから、/<Connect ODBC install dir>/odbc.sh を実 行する命令を追加します。

注: IBM SPSS Statisticsユーザーの場合、これを行うには、*statsenv.sh* (IBM SPSS Statistics がインス トールされているディレクトリーの下の *bin* ディレクトリーにあります) を編集して、 MERANT\_ENVIRONMENT\_SCRIPT の行を、Connect ODBC がインストールされているディレクトリーを指 すように変更します。

DataDirect 製品資料

Connect ODBC 用の DataDirect の製品資料は、ファイルを抽出したディレクトリー下にあります。

注*:* 資料には、DataDirect のホーム・ページ ( <http://www.datadirect.com> ) からもアクセスできます。

インストールの更新

IBM SPSS Data Access Pack から新しいバージョンのドライバーやクライアントをインストールしても、 前のドライバーはアンインストールされません。そうではなく、新しくインストールしたソフトウェアが利 用できるようになります。新しくインストールしたソフトウェアは手動で構成する必要があります。前のド ライバーの構成は転送されません。前のバージョンのドライバーが正しく機能していてニーズを満たしてい る場合、新しいバージョンにアップグレードしないことをお勧めします。前はサポートされていなかったデ ータベースのサポートが必要になったとき、または機能強化が必要になったときにのみ更新してください。

#### **Connect ODBC** を使用したデータベースへの接続

Connect ODBC は、ODBC ドライバーのセットであり、これをインストールすると、ドライバーがインス トールされます。インストールされたドライバーを使用する前に、そのドライバーに対する ODBC デー タ・ソースを作成し、構成する必要があります。ODBC データ・ソースは、データにアクセスするコンピ ューター上に作成する必要があります。ODBC データ・ソースの作成場所について詳しくは、トピック [1](#page-4-0) [ページの『データ・アクセス・テクノロジーのデプロイ』を](#page-4-0)参照してください。 使用可能な Connect ODBC ドライバーは、ODBC アドミニストレーターに表示すると IBM SPSS OEM というラベルが付け られています。ODBC データ・ソースの構成方法について詳しくは、「DataDirect Connect Series for ODBC User's Guide」(IBM SPSS Data Access Pack とともにインストールされる DataDirect 資料に付 属) で、UNIX/Linux での製品の構成についてのセクションを参照してください。

重要*:* サーバー製品で使用されるデータ・ソースを作成する場合は、ユーザー・データ・ソースではなくシ ステム・データ・ソースを作成する必要があります。

システム管理者がいる場合、Connect ODBC の構成方法についてはその管理者に問い合わせてください。

#### エンド・ユーザーに必要な情報

IBM SPSS サーバー製品および分散分析モードについて、エンド・ユーザーは次の情報を把握する必要が あります。

v サーバー製品で使用する、リモート・コンピューターで構成されている Connect ODBC データ・ソー スの名前および説明。

### <span id="page-10-0"></span>索引

日本語, 数字, 英字, 特殊文字の 順に配列されています。なお, 濁 音と半濁音は清音と同等に扱われ ています。

# [タ行]

データベースへの接続 [Connect](#page-9-0) ODBC を使用 6

# [ヤ行]

要件 [Connect](#page-8-0) ODBC 5

### **C**

Connect ODBC [紹介](#page-4-0) 1 [データベースへの接続](#page-9-0) 6 [デプロイの紹介](#page-4-0) 1 [要件](#page-8-0) 5

# **O**

```
ODBC データ・ソース
説明 3
ODBC データ・ソースの場所 3
```
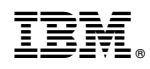

Printed in Japan